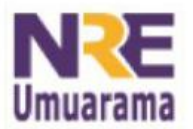

## NRE - NÚCLEO REGIONAL DA EDUCAÇÃO CRTE - COORDENAÇÃO REGIONAL DE TECNOLOGIA NA EDUCAÇÃO **UMUARAMA - PR**

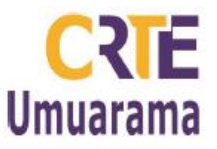

## Baixando o pacote BrOffice para instalar no Microsoft Windows

- 1 Acesse o site: http://www.broffice.org/download
- 2- Clique no botão: Baixe já conforme a imagem abaixo.

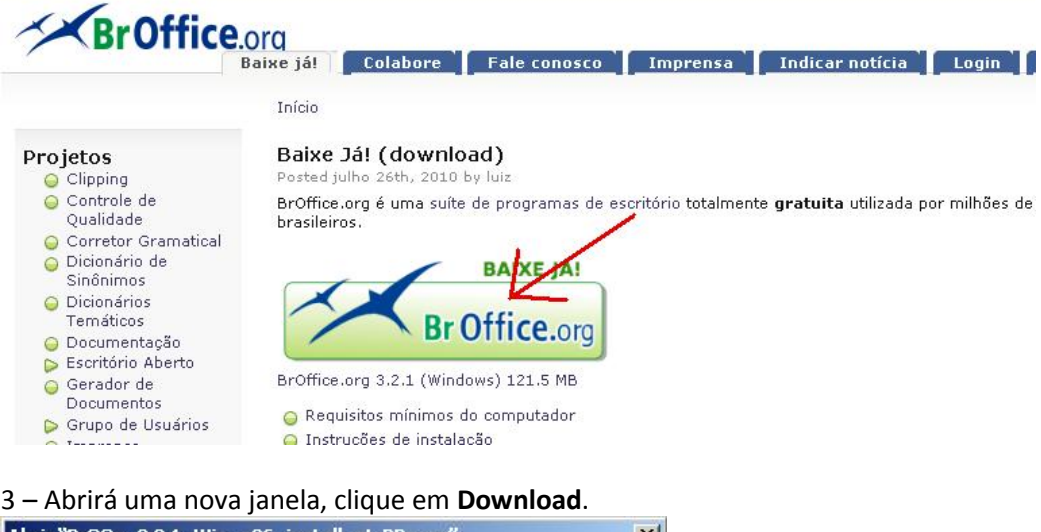

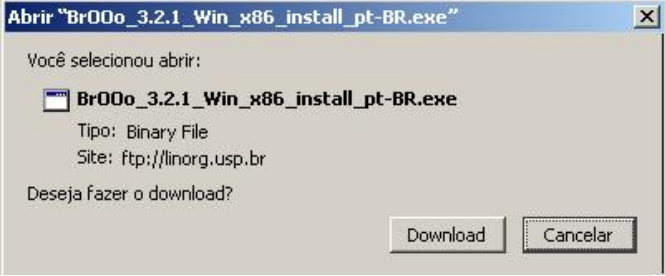

4 – Escolha o local onde o arquivo será salvo, de preferência no Desktop. Clique em Salvar.

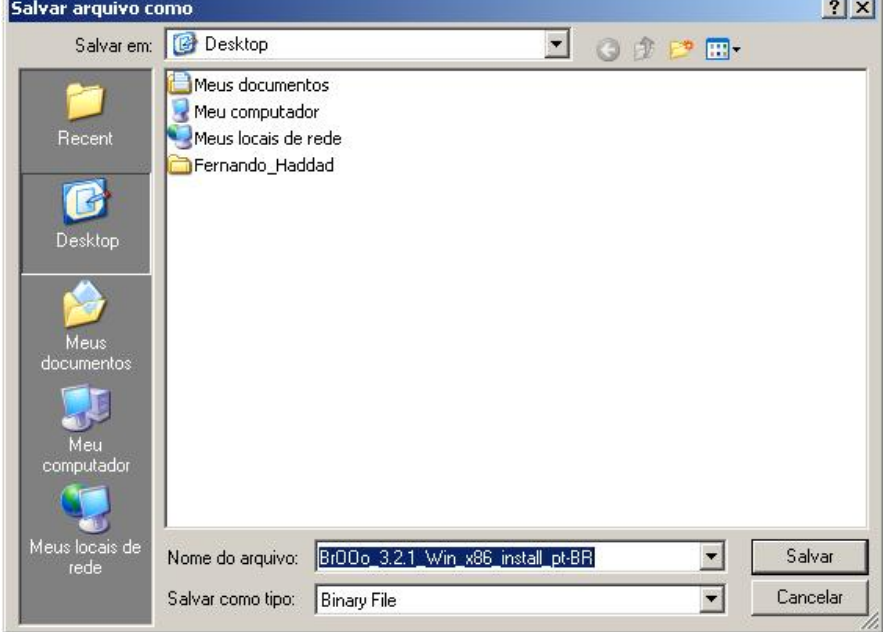

Assessores Pedagógicos: Andréia Aparecida Ferreira da Silva, Cislaine de Fatima Ratti, Claudinéia Ferreira Berto, Daiane Aparecida Trevisan, Edina Yolanda Furquim Vry, Fabio Canônico Gonzalez e Marcia Frederico Higashi. Assessores Técnicos: Nildo Coracini Junior e Renato Alessandro Ribeiro Nunes.

Avenida: Presidente Castelo Branco, 5470 - Zona I - Cep: 87.501-170

Fone: (44) 3621-8600 / 3621-8618 - Umuarama - Paraná.

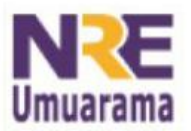

## NRE - NÚCLEO REGIONAL DA EDUCAÇÃO CRTE - COORDENACÃO REGIONAL DE TECNOLOGIA NA EDUCAÇÃO **UMUARAMA - PR**

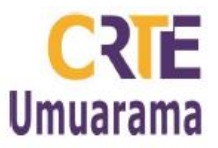

Instalando o pacote BrOffice 3.2 no Microsoft Windows

1 – Dê um duplo clique no arquivo baixado na área de trabalho (ou no local onde salvou)

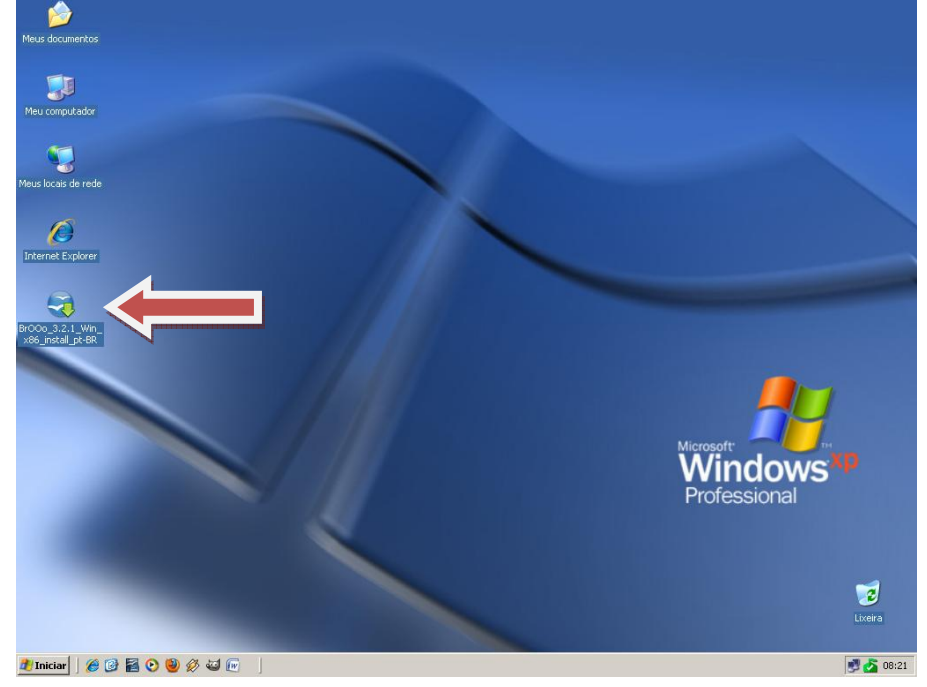

2 – Se aparecer esta janela, clique em Executar. Caso contrário passe para o próximo passo.

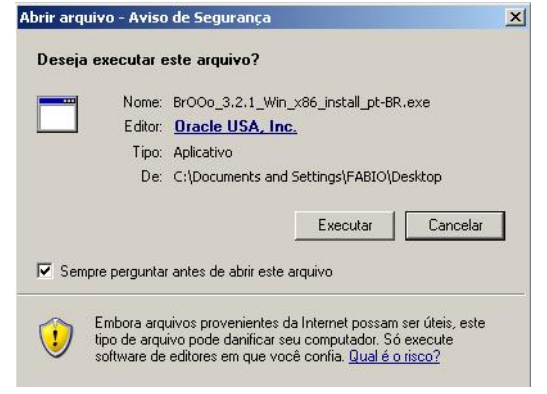

 $3$  – Clique em **Próximo**.<br> $\frac{1}{2}$ Preparar para a instalação do Br0ffice.org 3.2

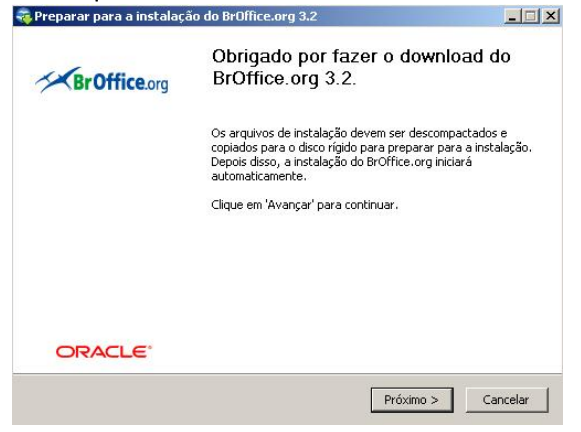

Assessores Pedagógicos: Andréia Aparecida Ferreira da Silva, Cislaine de Fatima Ratti, Claudinéia Ferreira Berto, Daiane Aparecida Trevisan, Edina Yolanda Furquim Vry, Fabio Canônico Gonzalez e Marcia Frederico Higashi. Assessores Técnicos: Nildo Coracini Junior e Renato Alessandro Ribeiro Nunes. Avenida: Presidente Castelo Branco, 5470 - Zona I - Cep: 87.501-170 Fone: (44) 3621-8600 / 3621-8618 - Umuarama - Paraná.

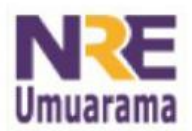

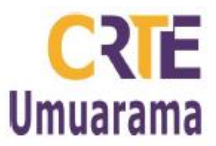

#### 4 – Clique em Descompactar.

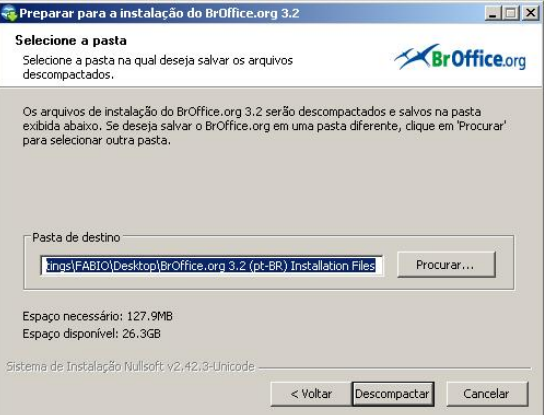

# 5 – Clique em Avançar.<br>Fil Brûffice.org 3.2 - Assistente de instalação

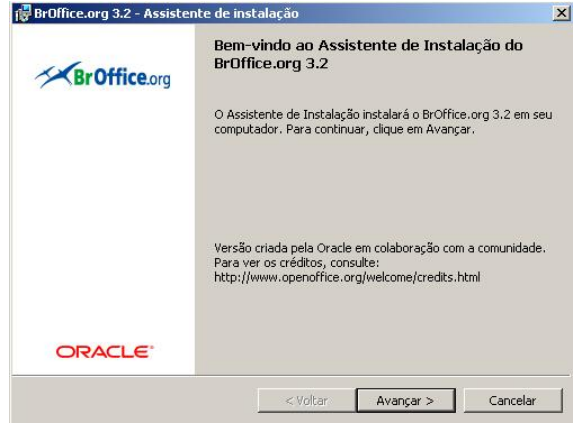

## 6 – Clique em Avançar.

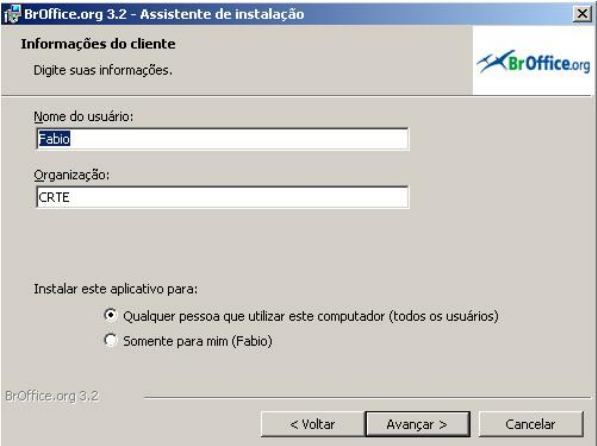

Assessores Pedagógicos: Andréia Aparecida Ferreira da Silva, Cislaine de Fatima Ratti, Claudinéia Ferreira Berto, Daiane Aparecida Trevisan, Edina Yolanda Furquim Vry, Fabio Canônico Gonzalez e Marcia Frederico Higashi. Assessores Técnicos: Nildo Coracini Junior e Renato Alessandro Ribeiro Nunes. Avenida: Presidente Castelo Branco, 5470 - Zona I - Cep: 87.501-170 Fone: (44) 3621-8600 / 3621-8618 - Umuarama - Paraná.

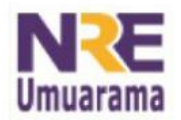

## NRE - NÚCLEO REGIONAL DA EDUCAÇÃO CRTE - COORDENAÇÃO REGIONAL DE TECNOLOGIA NA EDUCAÇÃO **UMUARAMA - PR**

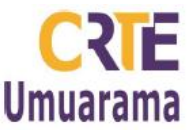

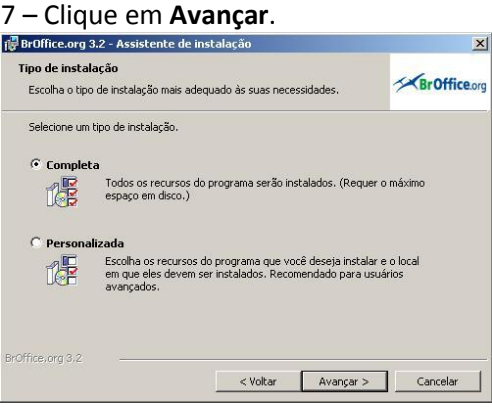

## $8$  – Clique em Instalar.<br>  $\bigcirc \text{Broffice.org 3.2 - Assistente de instalação}\bigcirc$

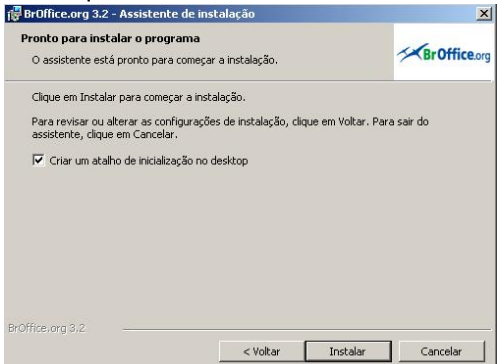

9 – Para manter a organização da tua área de trabalho exclua os três ícones do BrOffice, selecione-os, clique com o botão direito e escolha a opção Excluir.

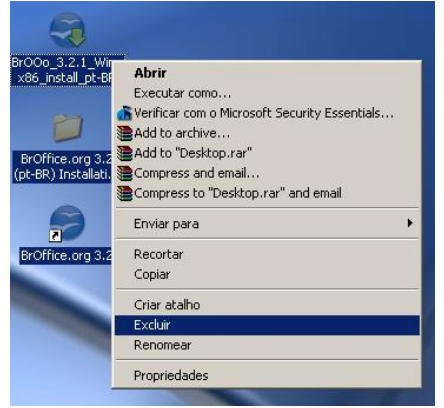

10 – Para acessar os aplicativos clique no Menu Iniciar, Programas, BrOffice.org 3.2.

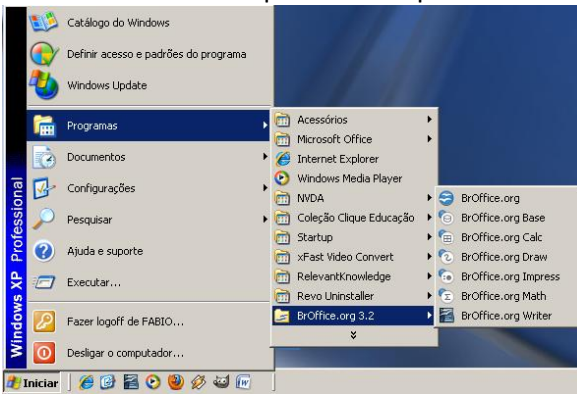

Assessores Pedagógicos: Andréia Aparecida Ferreira da Silva, Cislaine de Fatima Ratti, Claudinéia Ferreira Berto, Daiane Aparecida Trevisan, Edina Yolanda Furquim Vry, Fabio Canônico Gonzalez e Marcia Frederico Higashi. Assessores Técnicos: Nildo Coracini Junior e Renato Alessandro Ribeiro Nunes. Avenida: Presidente Castelo Branco, 5470 - Zona I - Cep: 87.501-170 Fone: (44) 3621-8600 / 3621-8618 - Umuarama - Paraná.